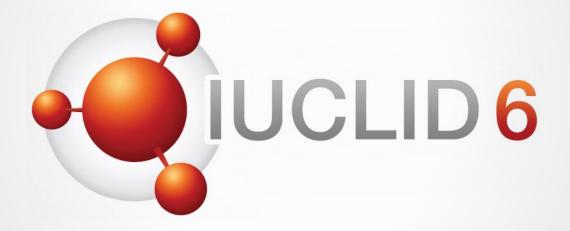

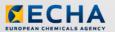

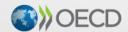

IUCLID 6 is developed by the European Chemicals Agency in association with the OECD

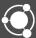

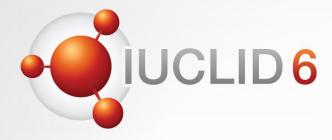

# **IUCLID** 6

Version 3 release

31st October 2018

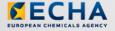

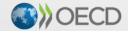

IUCLID 6 is developed by the European Chemicals Agency in association with the OECD

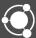

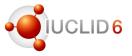

#### Audio troubleshooting

- If the volume is too low, try to increase the sound volume of your computer.
- If the audio cannot be heard at all, verify that the audio broadcast window shows a green triangle and that the volume slider is not too low.
- If the problem persists, you can use a telephone for receiving audio.
  - Click the button shown above to Request Audio
  - Select *Use phone*, enter your phone number
  - Click on the Call me button

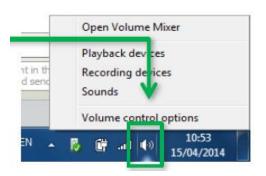

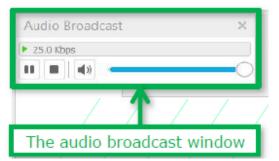

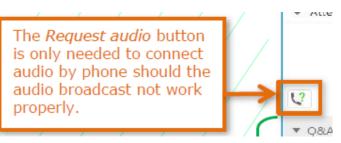

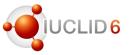

## The Q&A panel

- You can post your questions during the entire webinar
- Before the Q&A session, 5 minutes will be left to send additional questions

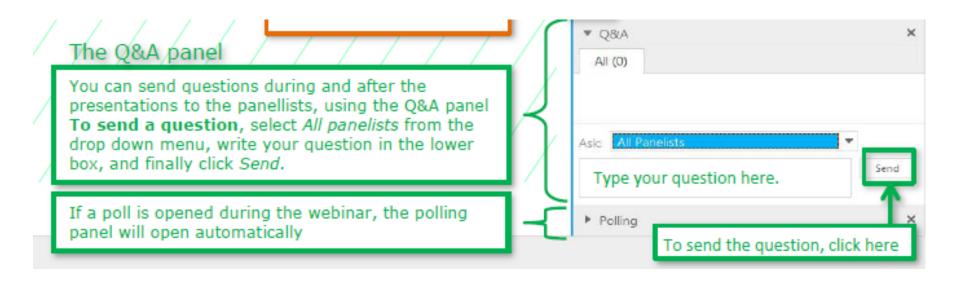

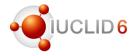

## The Q&A panel

- Questions will be answered privately, i.e. you will not see each others questions and answers
- We will answer the most frequently asked questions at the end of the webinar
- Your questions will be kept anonymous

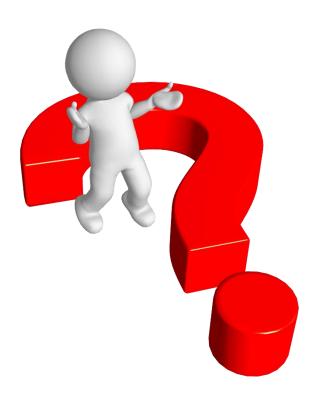

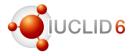

### Recordings

- After the meeting, we will publish on the IUCLID 6 website
  - The recording of the webinar (+ presentations)
  - Questions and answers (written document)

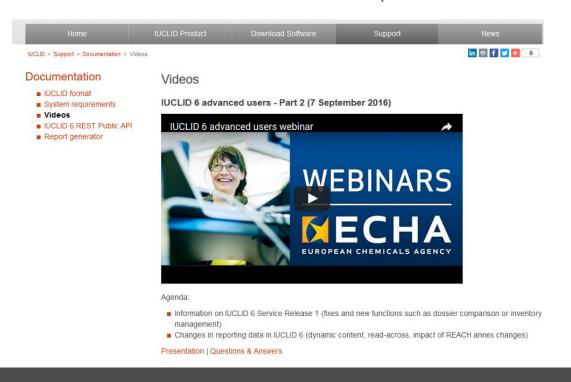

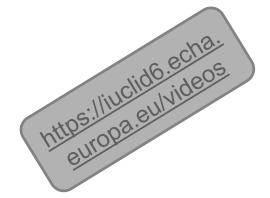

# **IUCLID** webinar

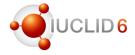

## Agenda for today

| What?                                                                                | Who?                                 | When?        |
|--------------------------------------------------------------------------------------|--------------------------------------|--------------|
| Welcome and introduction                                                             | François Le Goff                     | 11:00 (EEST) |
| Information on IUCLID 6.3                                                            |                                      |              |
| Format changes                                                                       |                                      |              |
| Web user interface: introduction and main features                                   | Eduardo Vencesla                     |              |
| Web user interface: - Support to users - Plans for 2019 Other features of IUCLID 6.3 | Mark Roberts                         |              |
| Questions and Answers session                                                        | All participants<br>François Le Goff |              |
| End of the webinar                                                                   | François Le Goff                     | ~12:15       |

# **IUCLID** 6.3 release

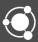

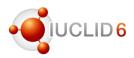

### Product pages

- Releases announced on the product page
- Pages reorganised to include information on:
  - IUCLID format and ITEM
  - Public API
  - Report generator

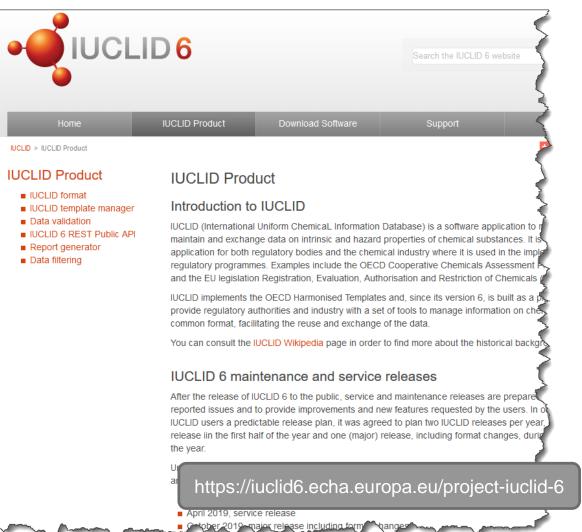

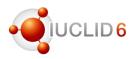

#### **News alerts**

- News alert published on the 12<sup>th</sup> of September to announce and present the release
- Another news alert shared with IUCLID users on the day of the release
- Subscriptions to news alert can be managed from the IUCLID website (My Account | Subscriptions)

# Subscriptions ☑ iuclid-news-general ☑ iuclid-news-technical

#### **IUCLID** news

12/09/2018

What will the new IUCLID version bring?

A new major version of IUCLID will be made available to users at the end of October.

The IUCLID application is usually updated twice a year in order to provide fixes, improvements and new features to the users. This year, due to the REACH registration deadline in Europe, the April service release was cancelled. The October release, IUCLID 6.3, will be published as planned.

The most important new feature of this release is a completely new user interface that requires only a standard web browser. No additional software is needed to run this version of IUCLID. The new web interface was initially developed as part of the ECHA Cloud project, and so users of the IUCLID Cloud Services hosted at ECHA will have already seen an early version of the interface. In the past months we have been working on reducing the gap between the 'classic' user interface, and the new one. We aim to continue to extend the features of the new interface to a point where it can be the only interface available.

The October IUCLID release brings not only changes to the application but also to the IUCLID format. The main changes include: the latest OECD Harmonised Templates, the incorporation of specific elements for microorganisms datasets, and the support of European Poison Centres notifications.

In terms of compatibility, the latest IUCLID version will be able to accept all files from IUCLID 5.6 and later, while it will also be able to export files that are compatible with IUCLID 6.2. Support for the previous major IUCLID version gives users more flexibility in deciding when to upgrade their systems because it makes IUCLID versions fully compatible with each other for at least two years after a release. In line with this statement we also recommend that users of IUCLID 6.1 prepare for an upgrade to 6.3, to avoid any issues while exchanging data.

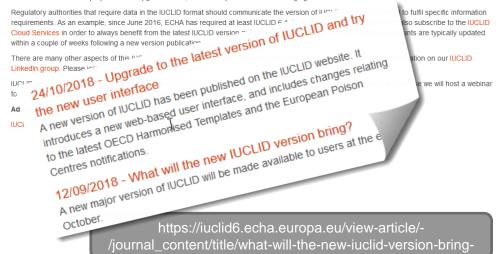

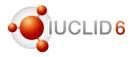

## LinkedIn group

- More information is regularly provided to the members of the IUCLID LinkedIn group
- You can request to join if you have a LinkedIn account
- Example of posts by group members
  - IUCLID 6 new web user interface
  - IUCLID training during the BPR stakeholders' day
  - New combined lists of dossiers and datasets in the web interface
  - IUCLID report to extract use information

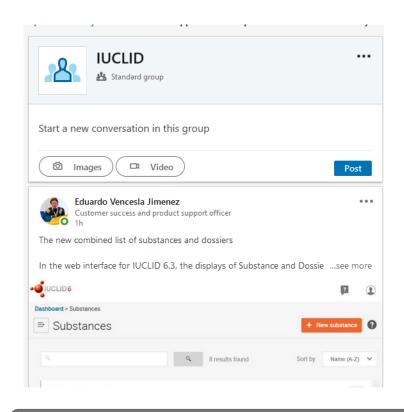

https://www.linkedin.com/groups/12043483/

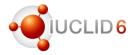

#### Different distributions of IUCLID

- Since April 2017 and the availability
  of IUCLID in the ECHA Cloud
  Services, there was a difference
  between the IUCLID accessed by
  Cloud users and all other users: a
  different user interface
- With IUCLID 6.3 we are back to one IUCLID software, different ways of distributing it
- Cloud instances are being updated to IUCLID 6.3 this week

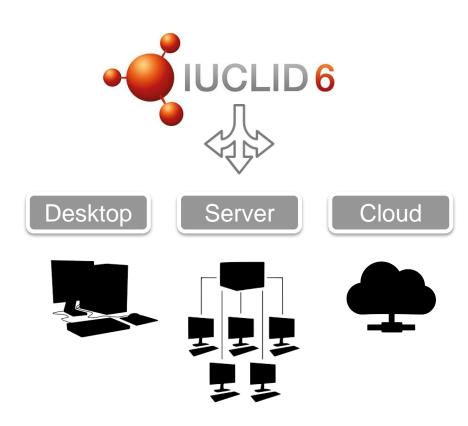

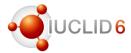

## Scope overview

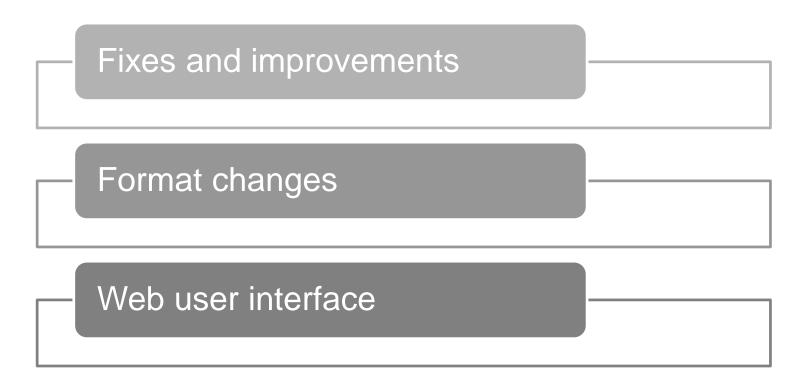

## IUCLID 6.3

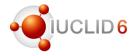

#### Fixes and improvements

- Dossier creation: inclusion of micro-organisms information in Biocides dossiers (new Table of Contents applied to microorganisms which are biocidal product components)
- Validation assistant
  - Improvement of existing rules (without impacting the overall outcome of the validation)
  - Basic rules for BPR dossiers (previously part of dossier creation)
  - Draft rules for Poison Centres Notifications and Australian dossiers
- Cf. release notes for more details

More information on Biocides improvements in training materials soon to be published on the IUCLID website

(https://iuclid6.echa.europa.eu/documents/21812392/22308511/IUCLID\_6\_Release\_Notes\_3.1.1.pdf)

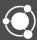

## **IUCLID 6 format**

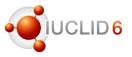

- The IUCLID format has a crucial role in supporting the global harmonisation of data standards and data exchange, [...]. The chief engine of the IUCLID format is the OECD Harmonised Templates (OHTs) which aim to harmonise the reporting of chemical test summaries.
- The structure of the IUCLID format is based on the level of harmonisation that has been reached internationally at the level of the OECD, as well as between regulatory programmes.
- The principal definition providers are the OECD and IUCLID CORE, in which agreement has been reached across regulatory jurisdictions and/or programmes as to what data is required under these definition providers.
- There are also individual definition providers of the IUCLID format, which reflect an individual regulatory programme such as the EU's REACH regulation.

Excerpts from the draft OECD document on 'IUCLID customisation'

# **IUCLID 6 format**

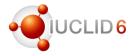

## IUCLID 6.3

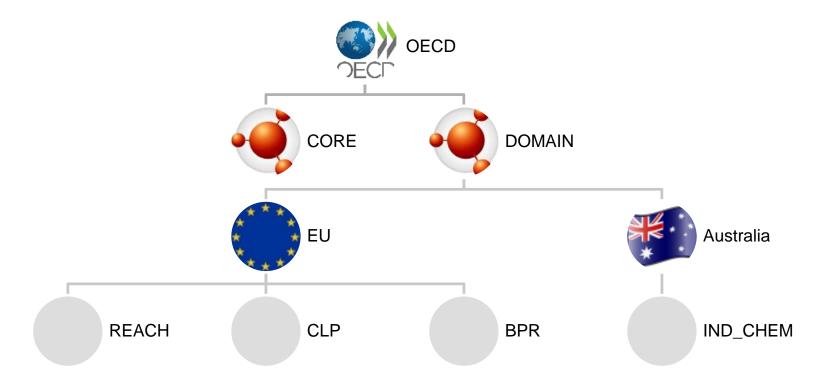

# Overview of IUCLID 6.3 format changes

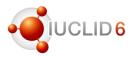

#### Reasons for the update of the format

- Evolution of the regulations
  - CLP, update for the submission of information to Poison Centres <a href="https://echa.europa.eu/regulations/clp/legislation">https://echa.europa.eu/regulations/clp/legislation</a>
- Updated or new test guidelines which have been translated into OECD Harmonised Templates
- Issues or improvements reported by the user community: ECHA, MSCAs, Industry, OECD Secretariat and Member Countries, for example:
  - Polymers information
  - Endpoint summaries minor updates
  - PBT assessment in Australia
  - BPR improvements (particularly for microorganisms)

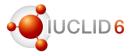

#### Poison Centres timeline

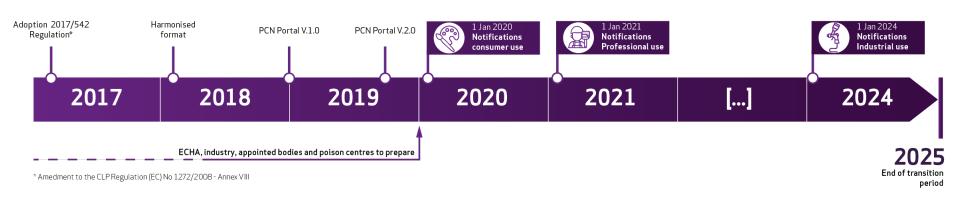

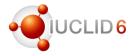

# Poison Centres: information requirements in a nutshell

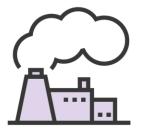

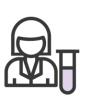

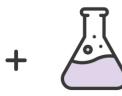

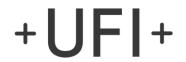

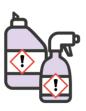

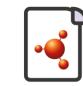

Industry Users
Submitter details

#### **M**IXTURES

- Classification and labelling
- Toxicological information
- pH, form, physical state
- Mixture composition

UFI

16 characters

#### Products

- Consumer/professional/industrial
- Packaging type/size
- Product category
- Colour

Harmonised
New format

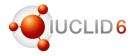

#### Poison Centres Notifications

- 17 IUCLID documents re-used
- For mixtures and substances
- One new document, product information, and one new dossier type
- Some modifications of existing documents
  - CLP alternative names
  - Identifiers
  - Endpoint summaries for pH and form/colour
- Multilingualism extension for all text fields

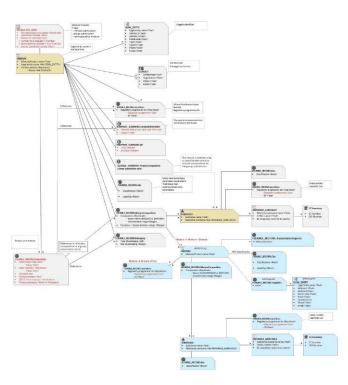

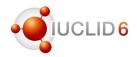

### **IUCLID 6.3 supporting Poison Centres**

- First step completed: adaptations of IUCLID to support the information needs for Poison Centres → IUCLID 6.3
- Second step: creation of a Poison Centres notification wizard in IUCLID
  - planned for early 2019
  - Initially only available to ECHA Cloud users
  - ... and to all IUCLID users with the IUCLID 6 April release

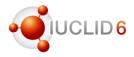

### List of modified documents (OECD harmonised templates)

- Uses documents (article categories and product codes) – use documents relevant for • REACH are not modified
- Hydrolysis
- Biodegradation in water and sediment: simulation tests
- Biodegradation in soil
- Toxicity to terrestrial arthropods
- Short-term toxicity to aquatic invertebrates
- Long-term toxicity to aquatic invertebrates
- Toxicity to aquatic plants other than algae
- Repeated dose toxicity: oral

- Repeated dose toxicity: inhalation
- Repeated dose toxicity: dermal
- Genetic toxicity in vitro
- Toxicity to reproduction
- Pesticides templates, small corrections

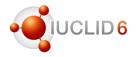

#### List of other new or modified documents

- CORE (e.g. endpoint summaries)
  - Composition (mixture)
  - Composition (substance)
  - Appearance / physical state / colour
  - рН
  - Identifiers (from fixed to flexible record)
  - Biodegradation in water and sediment: simulation tests
  - Ecotoxicological information
  - Toxicity to aquatic plants other than algae
  - Toxicity to microorganisms
  - Toxicity to soil microorganisms
  - Toxicity to algae and cyanobacteria

- Repeated dose toxicity
- Toxicity to reproduction
- Packaging (moved from BPR to a standard IUCLID document )
- Test material
- Substance
- Contact and Legal entity (address fields)
- CLP
  - 'Alternative name request' changed to 'SDS for mixtures'
  - Product information (new document)
- NICNAS (Australia)
  - PBT assessment (Australian thresholds)

In bold, changes linked to the Poison Centres

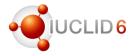

- All details related to the format changes are published on the IUCLID 6 website: https://iuclid6.echa.europa.eu/format
  - All IUCLID forms
  - All IUCLID fields
  - All changes between IUCLID 6.3 and IUCLID 6.2

You can download all information related to the IUCLID 6 format for the different main IUCLID 6 versions already published. The information of the downloadable archives is organised according to the information presented at the end of this page.

- IUCLID 6.2 format, published on 15<sup>th</sup> of November 2017 the (.zip | 15.0 MB)
- IUCLID 6.1 format, published on 29<sup>th</sup> of April 2016
- (.zip | 14.7 MB)

The format is expressed in the general-purpose mark-up language XML, and XML Schema definition files (.xsd) for all IUCLID 6 entities and documents. In addition, the format is made available in a more readable version (.doc).

IUCLID 6 is built as a platform and is a modular system. The IUCLID 6 format is separated in different groups ('definition providers') depending on its source identified in the table below.

#### IUCLID 6 definition providers and format

- **DOMAIN**, introduced in IUCLID 6.3, contains the main entities of the IUCLID application. It is a mandatory module containing all entities used in IUCLID.
- OECD contains the set of documents harmonised at the OECD level to report studies done on chemicals to determine their properties or effects on human health and the environment. A set of .xsd and .doc files is provided for each document.

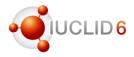

#### Consequences for the data providers

- New requirements or new relevant format changes are communicated, at the right time, by the different regulatory authorities, for example:
  - ECHA for REACH, BPR and CLP
    - IUCLID 6.3 format is not mandatory for REACH, CLP\* or BPR submissions
    - IUCLID 6.3 format will be mandatory for submissions to Poison Centres
    - IUCLID 6.3 format provides a better structure for microorganisms information under BPR
- In order not to impact existing regulatory processes, IUCLID tools are updated accordingly, for example:
  - Fee calculator
  - Validation assistant
  - Dissemination preview...
  - and migration is supported

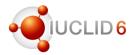

## Compatibility

- Forward compatibility provided: all IUCLID 6 files (even IUCLID 5.6) can be imported to the latest version
- Backward compatibility offered for the previous major version: export 6.2 files from 6.3
- It is recommended for IUCLID 6.1 users to upgrade to 6.3
- Submission to ECHA can be made with any IUCLID 6 version

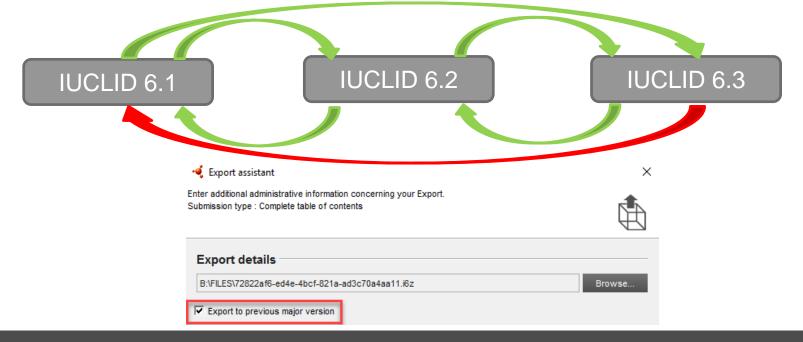

# Web user interface

Main features

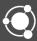

# Why a new user interface?

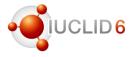

- Under the Cloud project, ECHA developed a web interface for IUCLID (currently available from <a href="https://echa.europa.eu/support/dossier-submission-tools/echa-cloud-services">https://echa.europa.eu/support/dossier-submission-tools/echa-cloud-services</a>)
- Current technology poses obstacles in running IUCLID smoothly → move to web UI technology
- It was decided to maintain only one user interface in the future:
  - the web interface will be further developed
  - the current interface will be decommissioned

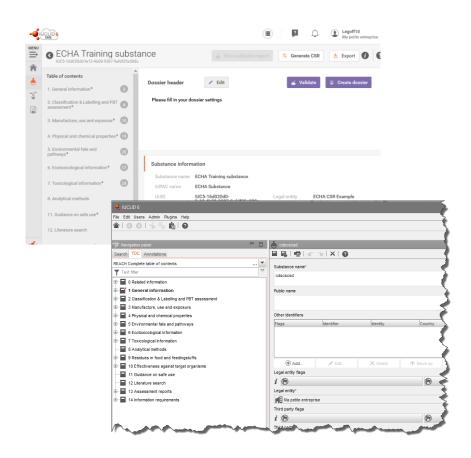

## Where we stand with the web interface

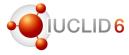

- The web interface was geared towards REACH SMEs
- The web interface covers all basic features to prepare dossiers
  - Substance and dossier creation
  - Validation assistant
  - CSR generator
  - Dissemination preview
  - Entities can be created and reused
- Access to all features with the IUCLID Client (i.e. access to the 'classic' user interface)

## IUCLID desktop version: The pre-launch screen

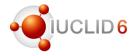

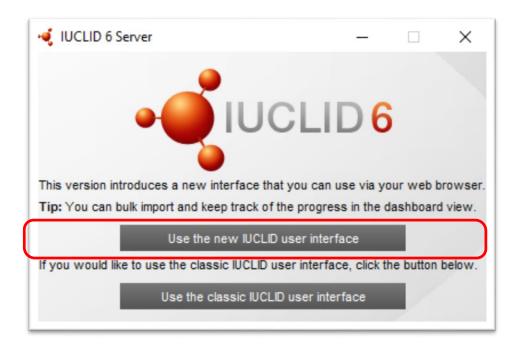

#### What is the pre-launch screen?

- After installing and launching IUCLID, this screen gives users the opportunity to easily swift between the classic and the web interface
- The screen shall remain available at all times. If closed, it triggers exiting IUCLID.
- A new tip is displayed with every launch. Tips give practical advice about features implemented in the IUCLID web interface.

## IUCLID server version – Access

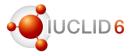

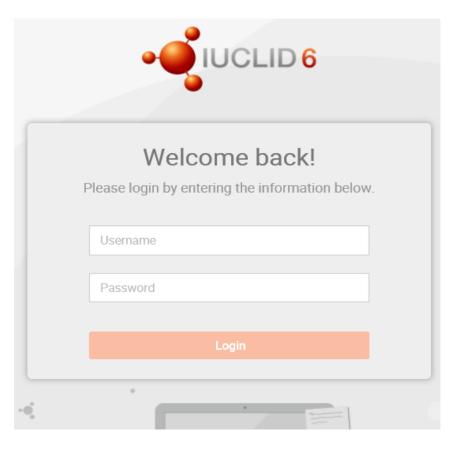

#### **IUCLID** web user interface

- This is the login screen to the IUCLID 6.3.1 using the web browser. The IUCLID administrator of your organisation can provide you with the appropriate URL
- Internet browsers can be setup to remember the login/password. Make sure you set it up as you wish to have it!

#### **IUCLID** classic interface

- Access to the classic IUCLID interface is possible via:
  - The usual shortcut provided by the IUCLID administrator of your organisation
  - Via the main menu available in the IUCLID web browser.

# The IUCLID dashboard

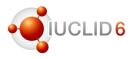

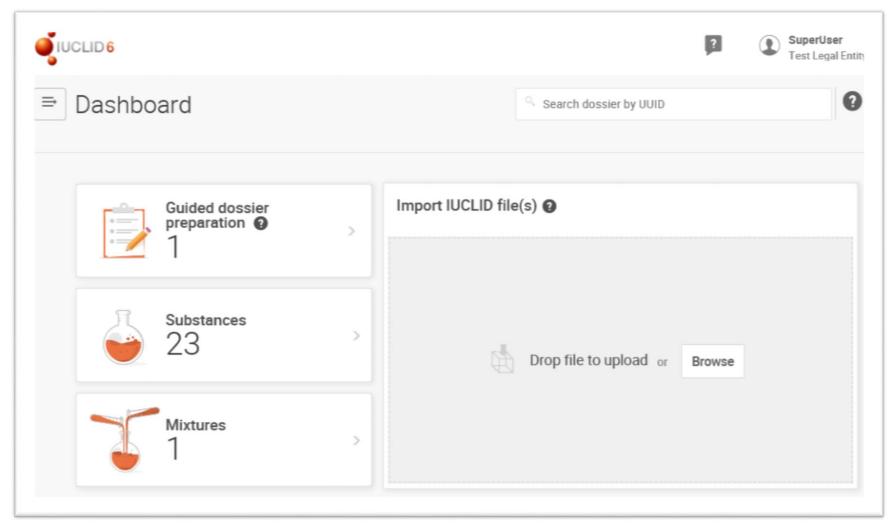

## View substance datasets and dossiers in a combined list

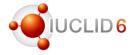

- The new Substances list of the web interface combines, in a single list, substances with their dossiers grouped by substance.
- Dossiers are differentiated from datasets by an image of a lock
- Search for substances by name and by other common fields and Sort by name or date
- Pagination is available when the number of results exceeds 25

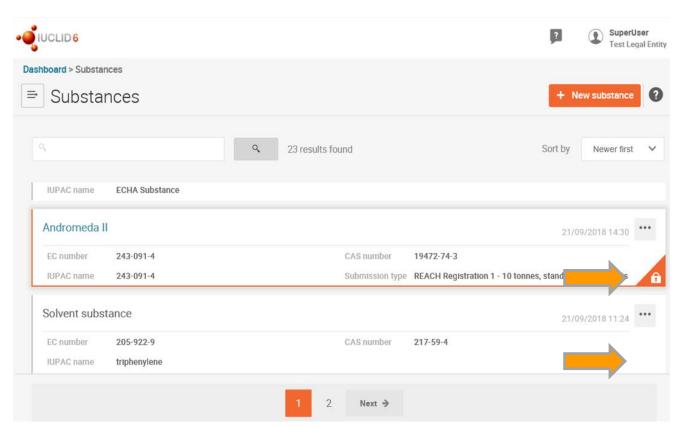

## The substance dataset view

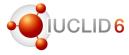

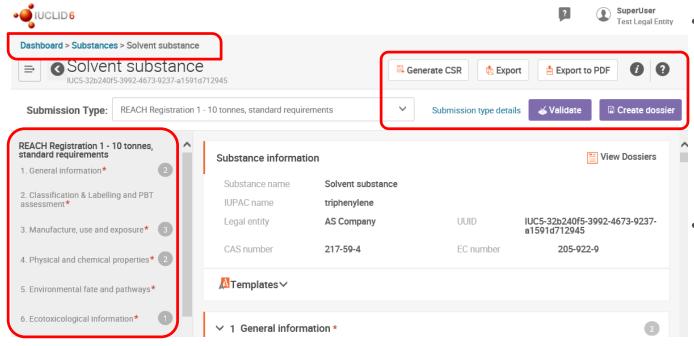

- The table of content indicates the number of records available per section and the red star which sections are mandatory
- Quick access to the main relevant features for substance datasets
- Breadcrumb indicates the path (location) and eases the navigation

## Inheriting or copying templates into the dataset

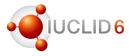

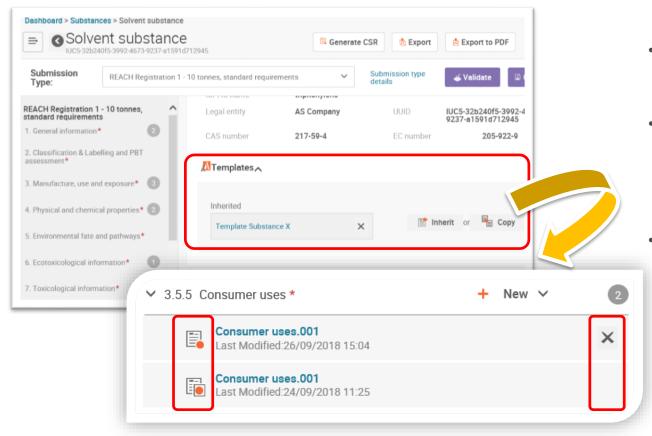

- Existing templates can be inherited or copied
- The table of contents is dynamically updated to display the contribution of the template
- Records coming from templates are displayed with a square and, when viewing substance datasets, users cannot delete them directly

# The substance dataset view (cont.)

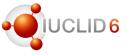

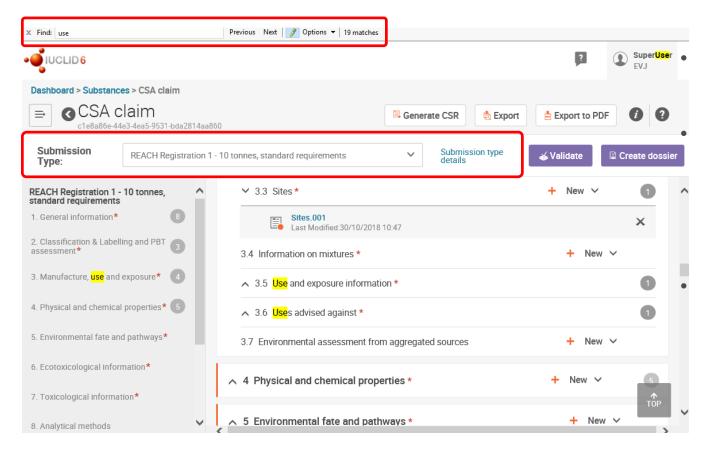

Use 'Ctrl + F' to find content in the page

By default all sections are expanded but they can be collapsed to limit the search or simplify the view (section 4)

Possibility to copy any information displayed in the screen (no more *greyed-out* texts)

### Substance dataset information – Edit dossier header

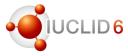

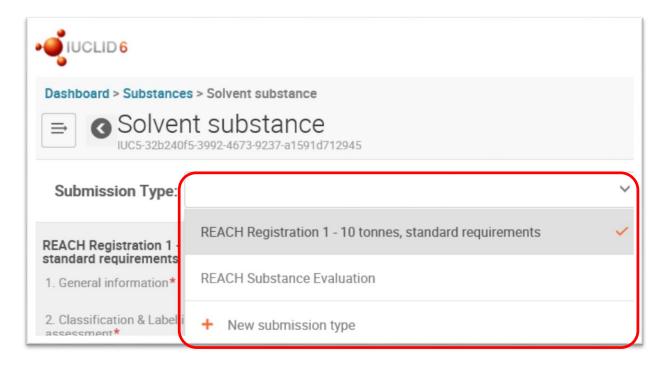

- Once a substance is created, users can select one or more submission types for the same substance
- A link to the submission type details allows users to edit the dossier header easily
- The table of Content dynamically shows, according to the submission type selected, the sections that need to be filled in

### Access all related dossiers from the substance dataset

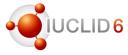

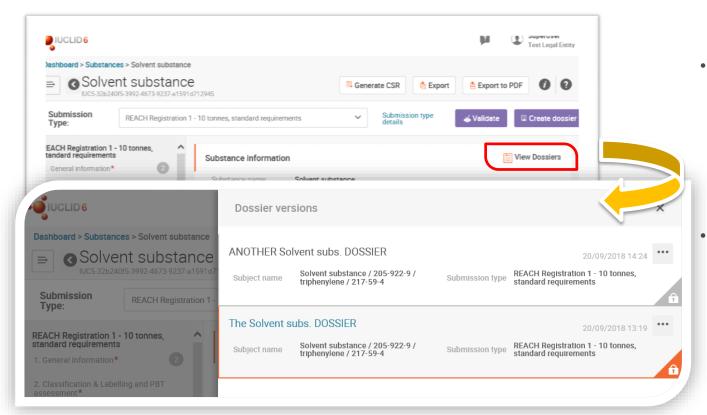

- Users can now view and access all related dossiers of a particular substance dataset from the substance information section
  - All related dossiers, regardless the submission type selected, are listed sorted by date. This way, access to the latest dossier available is easy

# Re-using / copying data

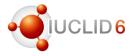

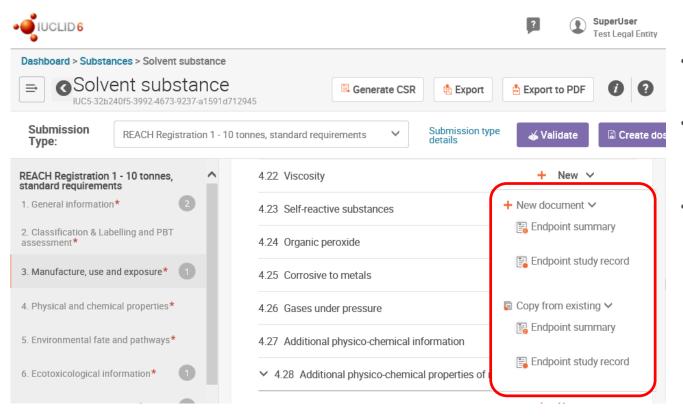

- Users can copy from an existing records
- Relevant records are displayed depending on the section you work with
- No clipboard anymore

# Reading content

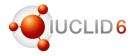

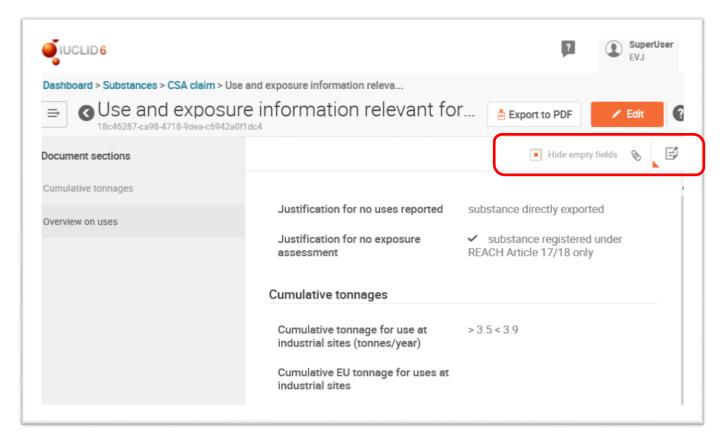

### **Hide empty fields**

 More space on the screen to display the information

# Attachments and annotations

### More readability

 Zoom in/out to increase or reduce/increase the font size of the text as needed

# Managing attachments

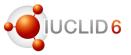

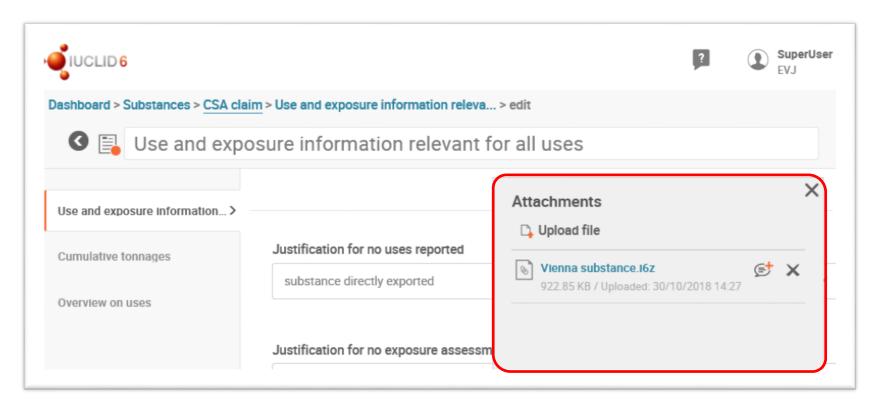

• With the appropriate access rights, when working in **edit** mode with datasets users can view, create and delete attachments as well as add comments to each of them.

# Sharing access to substances

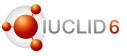

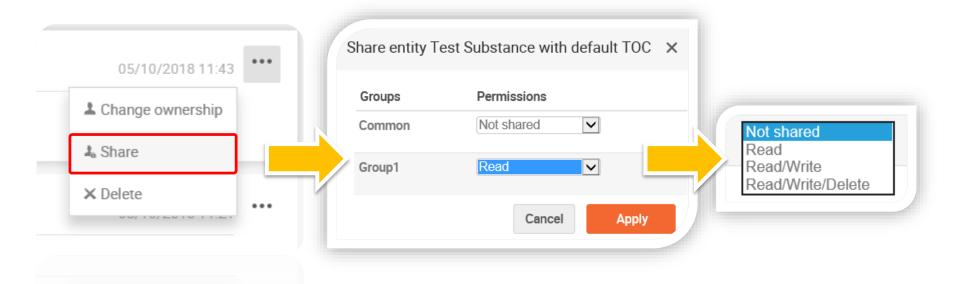

- You can share entities (datasets, dossiers, etc.) as you need, individually.
- Select the appropriate group and the level of access
- Changes in the permissions are applied instantly to the entity.

# The IUCLID dashboard

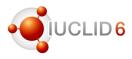

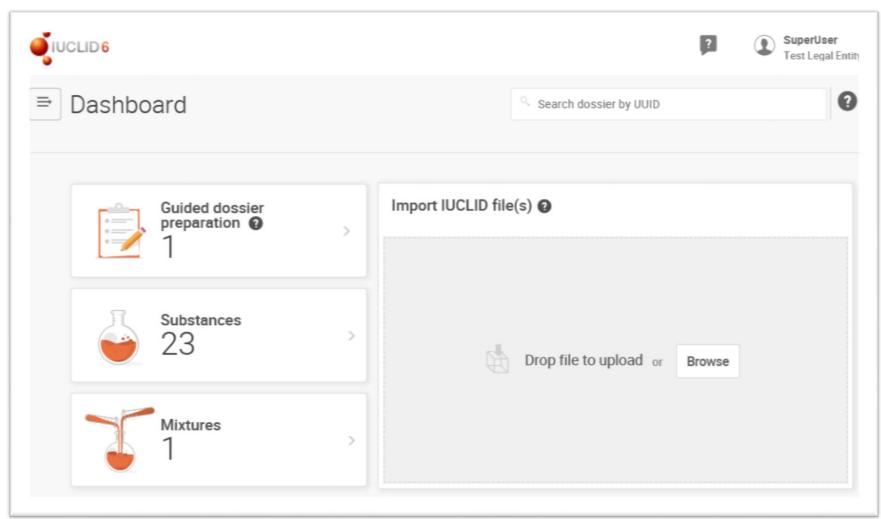

# Search Dossier by UUID

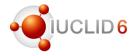

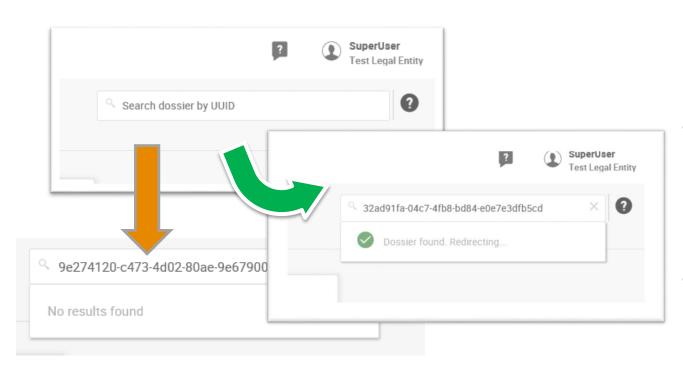

- by UUID is the easiest and most direct way to search and find dossiers
- If you copy/paste the UUID from any source, make sure you copy the complete UUID
- Inserting the UUIDs of substance datasets, records, etc. will not provide any result

### The dossier view

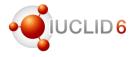

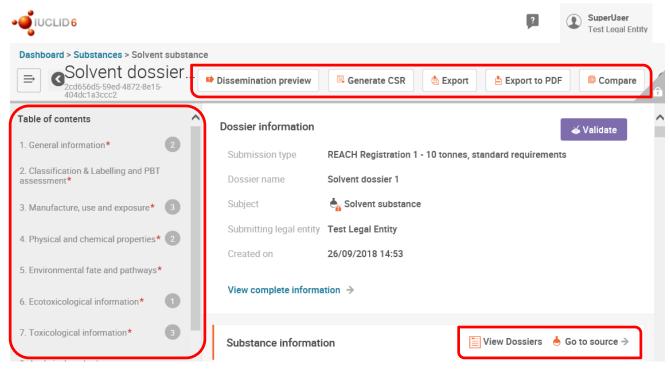

- Quick access to the main functionalities for dossiers
- View complete dossier header information in one click
- From a dossier, users can easily access the substance dataset (if available) and other dossiers that may exist for that particular substance

## The Dossier functionalities

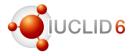

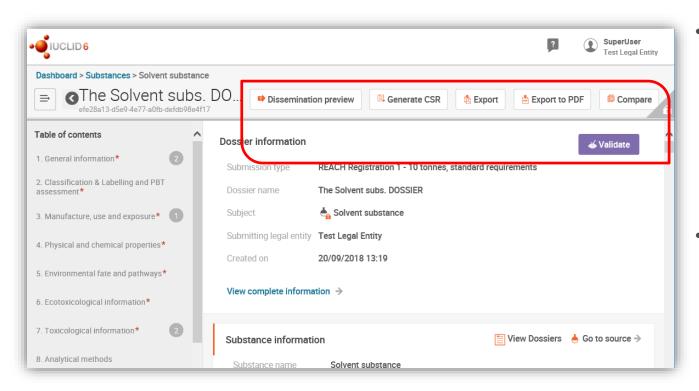

- Quick access to the main features for dossiers also including the dissemination preview and the comparison tool
- From a dossier,
  users can easily
  access the
  substance dataset
  (if available) and
  other dossiers that
  may exist for that
  particular
  substance

# Checking validation assistant results

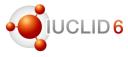

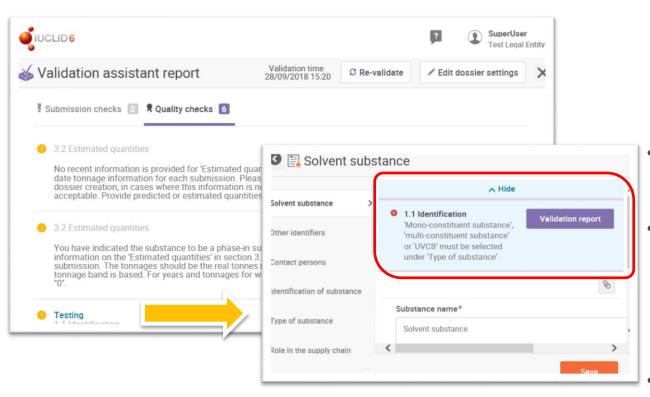

- Useful for reviewing business and quality issues in substance datasets and dossiers before submitting them to ECHA
  - Search directly in the validation report
- Possibility to display or hide the error message while correcting data in the substance dataset
  - The validation is launched automatically when a dossier is being created

# The dissemination preview tool

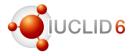

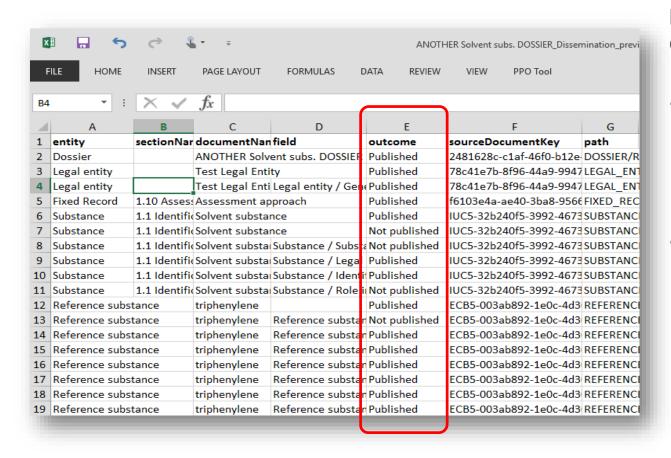

# IUCLID can generate a dissemination report

- This is an Excel file that clearly identifies all entities of a dossier and list them
- This may help registrants to better understand, before submitting data to ECHA, which data may be made public and which data will not be published in the ECHA website

# Generate Chemical Safety Report (CSR)

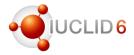

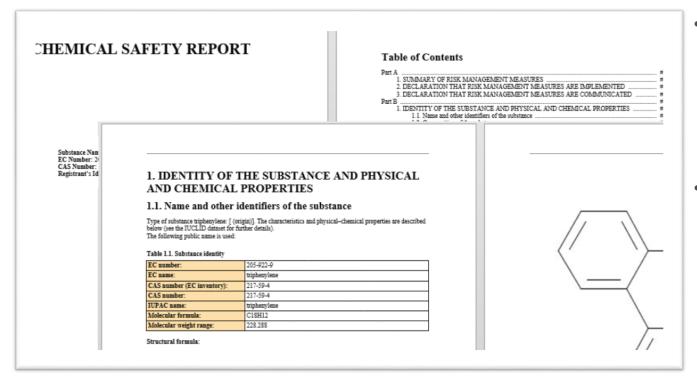

- IUCLID can be used to generate a Chemical Safety Report (CSR) sections 1 - 8
- Note that, in order to obtain a full CSR including the exposure assessment and risk characterisation, Chesar can be used

### Export & Save as PDF – Using different internet browsers

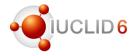

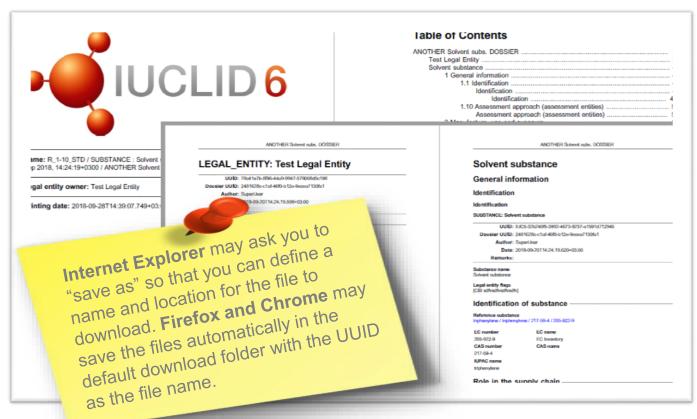

# With the appropriate access rights, users can:

- Export a substance, mixture or dossier to share it as needed
- You can save a dossier into PDF so that it can be for offline use
- Beware of the security measures you need to follow when exporting data out of IUCLID

### Note about the use of different Internet browsers

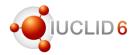

### Understand how your internet browser works

- With IUCLID you can export files and generate some reports. You need to know the default locations where files are downloaded.
- Fonts can be changed and the screen can be resized. You need to know where you can change this configuration in your browser.
- IUCLID has been successfully tested with all popular internet browsers. Users can perform the same actions with 99% sameness. Still, there could be some slight difference in how browsers behaves when running IUCLID.

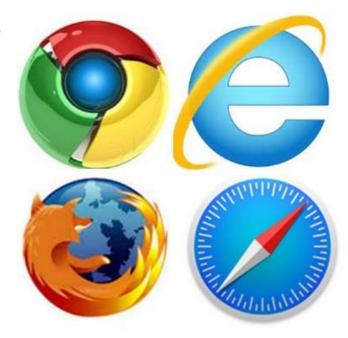

- If you experience any issue, feel free to contact ECHA at <a href="https://echa.europa.eu/contact">https://echa.europa.eu/contact</a>
- You can send us your feedback to <u>iuclid6@echa.europa.eu</u>

### Bookmarking IUCLID pages and sharing with colleagues

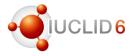

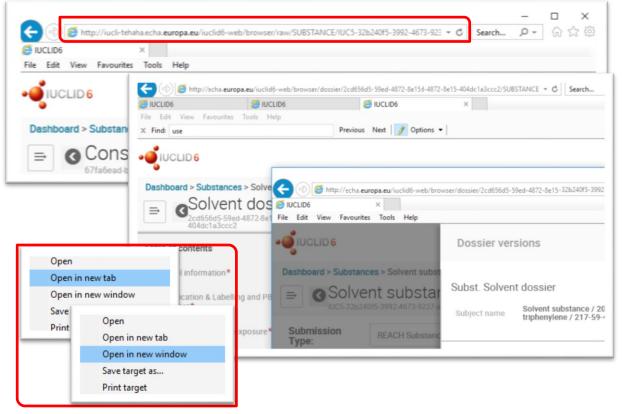

# Every page in IUCLID has a URL

- which can be bookmarked to manage your work in IUCLID via your Favourites to
- easily share with your colleagues specific parts of the dossier and
- access them directly, without having to navigate through IUCLID to it.
- You can open multiple tabs or windows and work simultaneously with them

# Benefits of using the web user interface

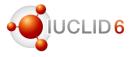

- The new web user interface runs in a familiar web browser environment, which provides:
  - Fully compatible with most popular web browsers
  - easier navigation (font resize, zoom in/out, touch-screen friendly, etc.)
  - 'Ctrl + F', select and copy any text like in any web page
  - Possibility to bookmark URLs and to share it with your colleagues
  - Open multiple windows or tabs to work in parallel with different views
- New features and some of the re-implemented features will improve your user experience with this tool:
  - (Server version) → Quick start up (no load time) as Java is not needed
  - a simpler interface and possibility to hide empty fields
  - New way to copy documents, easier to manage and access attachments
  - Enhanced comparison tool to easily compare dossiers and better integrated validation assistant

# Web user interface

- Support for users
- Plans for 2019
- Two additional IUCLID features

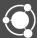

# Help in the web interface

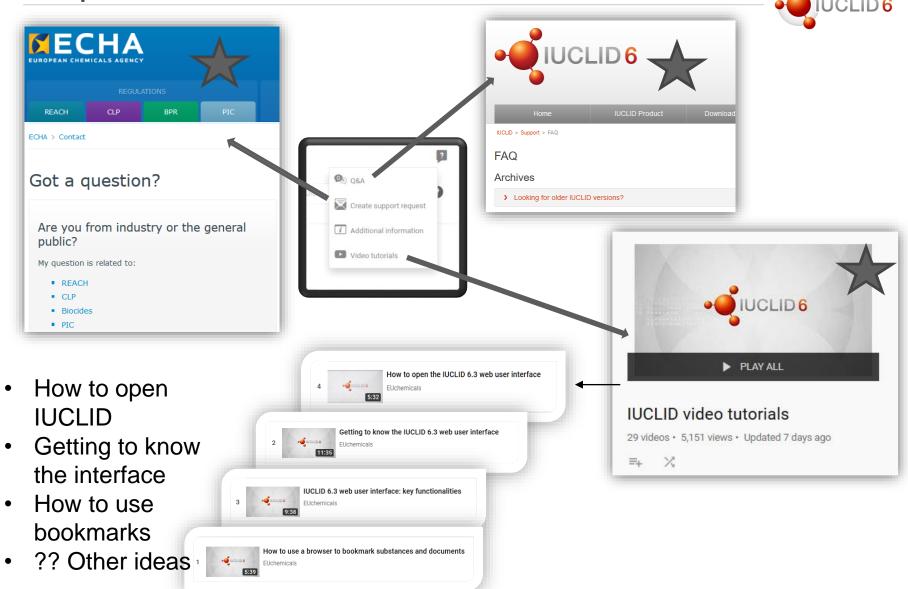

# Help in the web interface

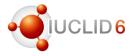

### **IUCLID Functionalities manual**

- Updated English version of the Functionalities manual, adapted for the web interface
- Easily Accessible (from dashboard, substances, mixtures, documents etc)
- Older version of the web interface functionalities manual in all other official languages of the EU

IUCLID classic interface has all the existing help and support (functionalities manual, submission manuals and guidance)

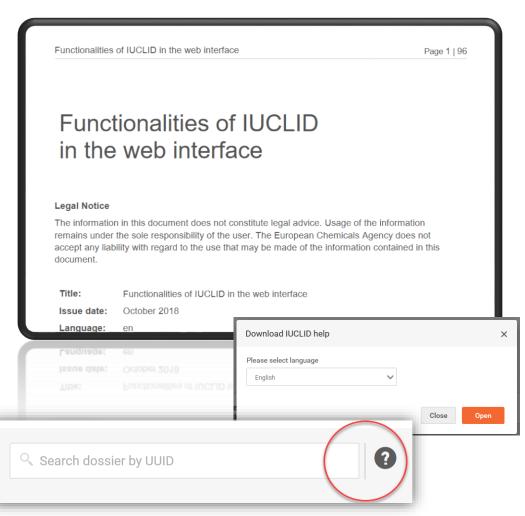

### Help in the web interface - Guided dossier preparation tool

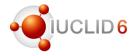

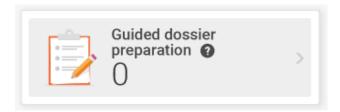

Provides a guided approach to prepare IUCLID dossiers:

- Task based way of preparing a dossier
- 2. Tailored help text/links embedded per task
- Includes dossier creation and validation steps
- 4. Allows the user to switch to the regular view at any time

### Released December 2017

Designed **to support infrequent users** for the <u>REACH</u> <u>2018</u> deadline throughout their dossier preparation

Expanding to include <u>Poison Centre Notifications</u> early next year

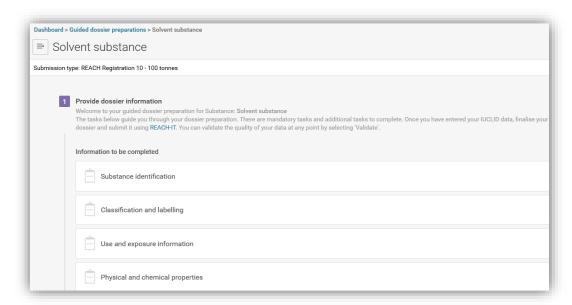

### Help in the web interface - Guided dossier preparation tool

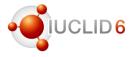

### **REACH** specific (already there)

- Links to relevant ECHA support pages (e.g. Q&As for REACH, guidance for REACH importers and manufacturers, nutshell guidance on registration)
- Specific guidance for the task at hand, e.g. for entering your substance identity, use and exposure information)
- User journey

### **PCN** specific

- Links to relevant support pages (e.g. Poison Centre support page)
- Specific guidance for the task at hand,
   (e.g. getting a Unique Formula Identifier (UFI), product characterisation system)
- User journey

# PREACH Main task page Useful information Understand more about REACH Q&As on REACH registration Are you an importer? Are you a manufacturer? Practical guide for SME managers SME guide to EU chemicals legislation Nutshell guidance to your registration Guidance on intermediates Costs related to your registration

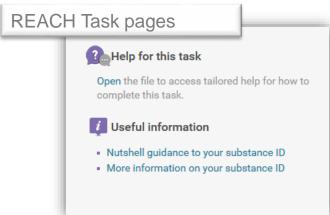

### Transition to the web user interface

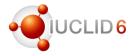

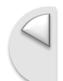

Major release (6.3)

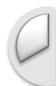

Service release (6.3.x)

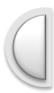

Major release (6.4)

Web interface

Classic interface + Web interface

OClassic interface + Web interface

October 2019

only!

For both the IUCLID used by Industry and the IUCLID used by ECHA/MSCAs

### **IUCLID** web UI

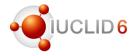

# Examples of IUCLID features currently not (or not fully) available in the web user interface

- Advanced settings (dossier, export, print)
- Aggregation
- **Bulk operations** (e.g. export, print, delete, copy)
- Categories
- Chemical inventory
- DNEL / PNEC calculators
- Fee calculation
- Filtering (load filtering configuration)
- Management of entities
  - Except for creation
  - Except for mixtures, substances and dossiers

- Modification history
- Reporting (generate and manage reports)
- Users and roles

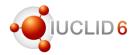

### Current plans for the web UI (target for the April release)

- For implementation
  - Improve the generated comparison report
  - Advanced dossier creation

     (without document selection, but
     with re-using user's stored options)
  - Repeatable block headers in Edit mode (ITEM-based configuration)
  - Fee calculator
  - Generation of all available reports for a dataset or dossier
  - Display Legal Entity in combined lists

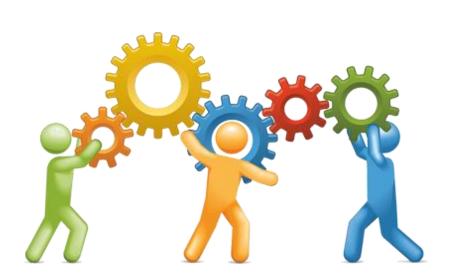

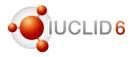

### Current plans for the web UI (target for the April release)

- For analysis
  - Dynamic content rules (based on ITEMspecified logic)
  - Improve rich-text component (e.g. support entering tables, support copy-paste tables from other sources like Word, insert special characters etc.)
  - Reuse of advanced options for different operations (e.g. pdf export, i6z file export, dossier creation, report generation etc.)
  - Investigate document selection process in advanced operations (e.g. create dossier, export etc.) and analyse the reuse for bulk operations (e.g. bulk document printing and bulk copying)

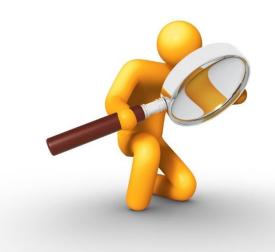

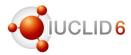

### Current plans for the web UI

- Inventories including
  - Categories
  - Templates
  - Entities
- Implementation of analysed elements
  - Dynamic content rules
  - Rich-text fields
  - Advanced options for export, import, (finalisation of) dossier creation, including document selection
  - Bulk operation / basket concept
- Edition and dataset-content navigation improvement
- User profile (display of role and LE management, display groups), password, user preferences
- Basic search
- Error, exception handling and background jobs

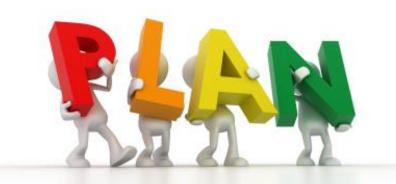

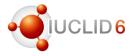

### Remaining scope to complete the switch to the web user interface

- DNEL/PNEC calculators
- Document summary for endpoint summary, category matrix
- Copy as reference
- Advanced report generator
- Inventory manager
- User, role management and group management (but only for system admin) including upload of csv file

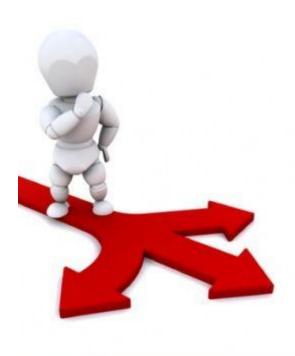

# Other features of IUCLID 6.3

- Dossiers comparison
- Report generator

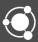

# **IUCLID Comparison Report**

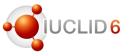

### Reminder

IUCLID's Comparison Report feature allows you to compare the content of two dossiers (Substance dossiers or Mixture/Product dossiers)

### New

HTML report (for both the Classic and Web interfaces)

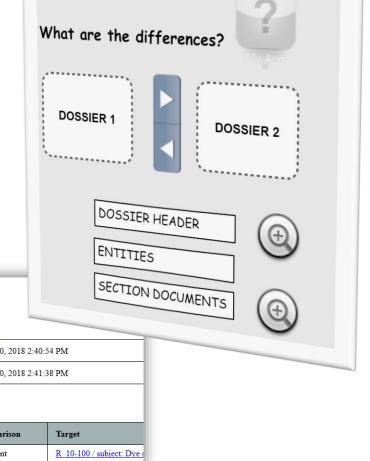

### **Dossier Comparison Report**

### **Dossiers**

| Source | R_10-100 / subject: Dye substance oryzalin 4-(dipropylamino)-3,5-dinitrobenzenesulfonamide 19044-88-3 / Oct 30, 2018 2:40:54 PM |
|--------|----------------------------------------------------------------------------------------------------|
| Target | R_10-100 / subject: Dye substance oryzalin 4-(dipropylamino)-3,5-dinitrobenzenesulfonamide 19044-88-3 / Oct 30, 2018 2:41:38 PM |

### **Dossier Overview**

| ı | Source                                                                                                | Comparison | Target                    |
|---|----------------------------------------------------------------------------------------------------|------------|---------------------------|
|   | R 10-100 / subject: Dye substance oryzalin 4-(dipropylamino)-3,5-dinitrobenzenesulfonamide 19044-88-3 | Different  | R 10-100 / subject: Dye s |
|   | R 10-100 / subject: Dve substance oryzalin 4-(dipropylamino)-3,5-dinitrobenzenesulfonamide 19044-88-3 | Different  | R 10-100 / subject: D     |

# New IUCLID Reports (Classic interface)

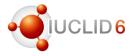

### Reminder

The Report generator uses Report Templates (FTLs) to extract IUCLID information and outputs this in different formats

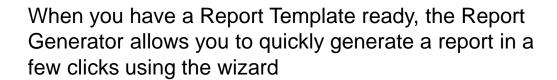

List of all report templates (in-built and not in-built are available from the IUCLID 6 website)
<a href="https://iuclid6.echa.europa.eu/reports">https://iuclid6.echa.europa.eu/reports</a>

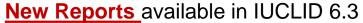

- Annotations report Mixture/Products
- C&L report Substances (Based off the Dissemination <u>Info Card</u> design, and used by Lead Registrants to communicate C&L information to member registrants)

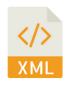

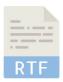

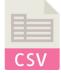

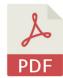

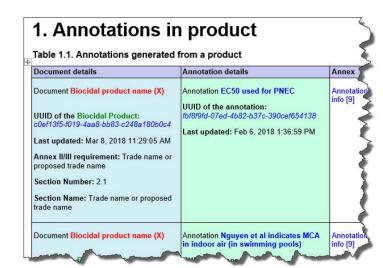

# **Customising IUCLID Reports**

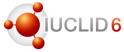

### **Customising your own reports**

More IUCLID users are taking advantage of creating customised reports:

- To generate a standalone report summarising in one report IUCLID information and data
- To generate a report that can be imported into another IT system

Contact the IUCLID team for support with creating your own report templates

iuclid6@echa.europa.eu

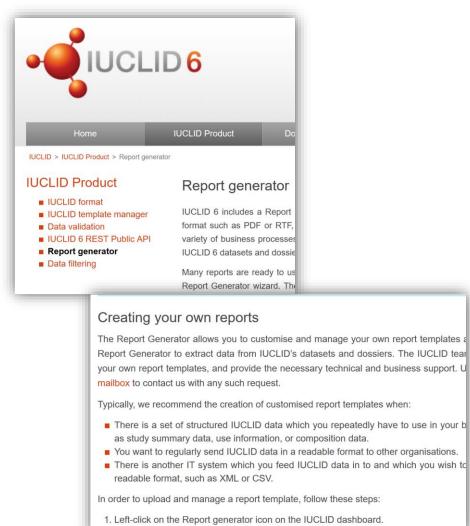

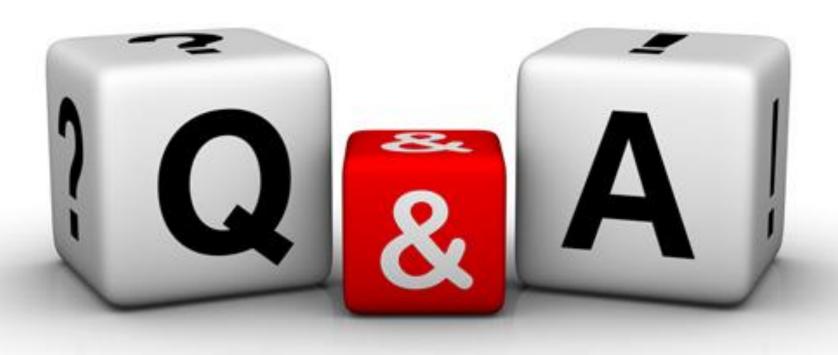

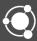

### **IUCLID 6 website**

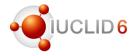

### Some figures

- Since October 2017, between 150 and 300 new users are creating an account on the IUCLID website
- Number of (unique) downloads of the IUCLID 6.3 version

200 Desktop version

44 Server version

154 Updaters

### **IUCLID 6 website**

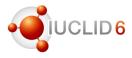

### Future use of ECHA accounts

- Current situation
  - IUCLID and Chesar website users need an account in order to download the application
  - A different account has to be created in order to access other ECHA services such as REACH-IT or R4BP3
- Mid-November, ECHA will extend the features of its website
  - Subscription to news alerts
  - Identifying particularly interesting substances in order to receive related information
  - Saving searches on the dissemination website
  - One unique ECHA account will be used for all these services
- Consequences for existing IUCLID website users
  - If you already have an ECHA account (e.g. for REACH-IT) you will be able to use it also for the IUCLID website
  - Otherwise, you will be invited to create an ECHA account and benefit from the new features of the ECHA website

More information will follow in due time

# Frequently Asked Questions

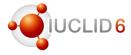

### **IUCLID 6 website**

- You can consult the list of Frequently Asked Questions including known issues on the IUCLID 6 website: <a href="https://iuclid6.echa.europa.eu/faq">https://iuclid6.echa.europa.eu/faq</a>
- New entries added with the 6.3 release
  - Q56: I use Chesar 3.3 with IUCLID. Should I upgrade to IUCLID 6.3?
  - Q57: Can I have more than one user-interface open at the same time?
  - Q58: Can different versions of IUCLID 6 Desktop be run at the same time on the same machine?
  - Q59: What happens to my data if I migrate it from IUCLID 5.6 or later to IUCLID 6.3?

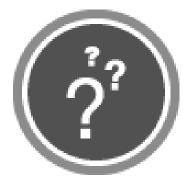

### Feedback received since the release

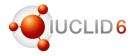

### Will be added to the list of known issues

- Fee calculation: confidentiality claim on registration number are not identified
- Validation assistant: incorrect execution of rules related to the linking of documents between section 1.2 'Composition' and 2.1 'GHS' due to the fact that a previous execution of the assistant is taken into account. Issue difficult to reproduce. Restarting IUCLID fixes the issue.
- Import of dossiers incorrectly migrated to 6.2: the release of version 6.3 reveals incorrect migrations to IUCLID 6.2 resulting in incorrect parameters in some dossiers. Recommendation: migration to IUCLID 6.3 will fix the issue in the datasets and new valid dossiers will be able to be created.
- Search for templates in the web UI: the full list of templates to inherit is correctly displayed but filtering the list does not work.
- **T**

User names with spaces cannot login to the web user interface.

ECHA is monitoring the issues reported.

They will be fixed in the next planned release.

You can continue to send your questions during the next 5 minutes

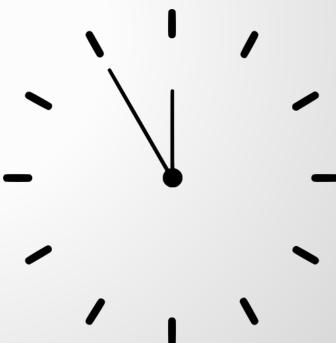

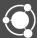

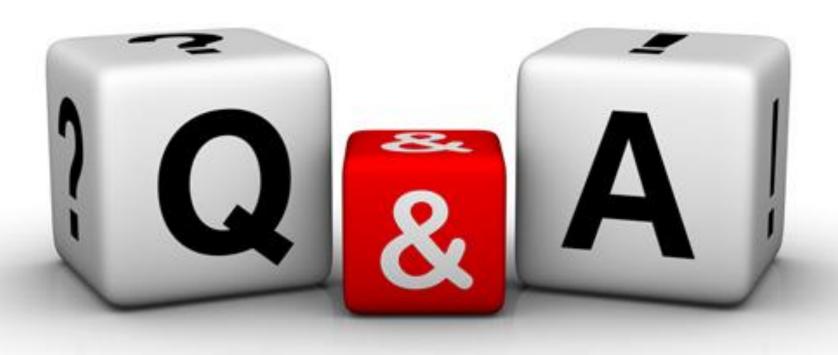

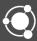

# Before ending the webinar

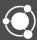

### **IUCLID** 6

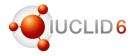

### Web interface

- The new IUCLID user interface has been released to the Cloud users since mid-2017
- It is now available to all IUCLID users since the 6.3 release
- In order to successfully complete the switch from the 'classic' to the web user interface we need your feedback!
- Please share your comments via the Helpdesk and let us know if you would like to be interviewed.
- We will use your feedback to adjust our plans and align the implementation plans.

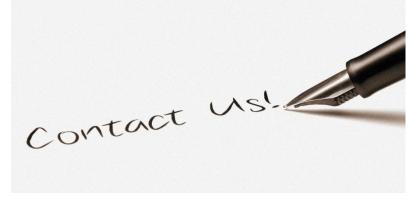

https://echa.europa.eu/contact

# **IUCLID 6**

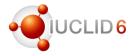

### Video tutorials

- Please check our video tutorials on the YouTube playlist
  - Install IUCLID 6
  - Update IUCLID 6
  - Run the Validation Assistant
  - IUCLID Cloud videos
  - **–** ...

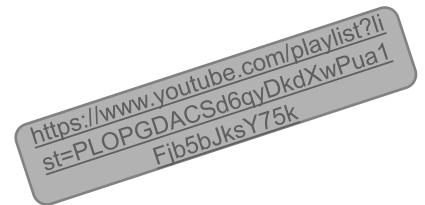

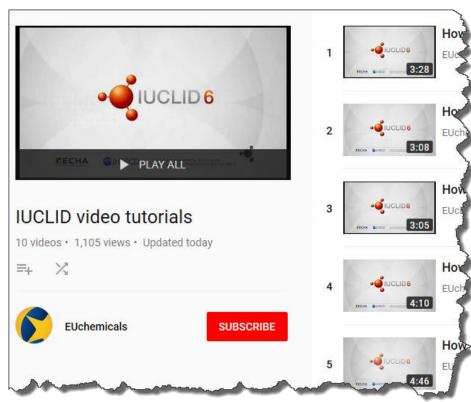

# **IUCLID 6**

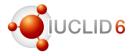

### News and next events

LinkedIn group

### https://www.linkedin.com/groups/12043483

- Platform to exchange, discuss and provide feedback on the use of IUCLID and on future evolutions of the product
- Join now to be involved in the development of our database

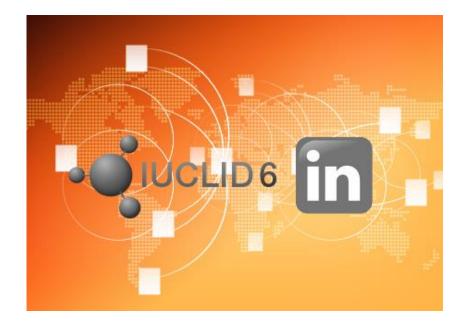

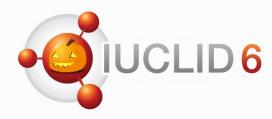

# Thank you for your participation

echa.eu iuclid6.echa.europa.eu oecd.org/ehs/templates

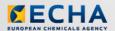

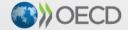

IUCLID 6 is developed by the European Chemicals Agency in association with the OECD

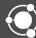